# **Eksempel på enkel programmering og simulering med regnark**

**Programmering Sannsynlighet og simulering av terningkast**

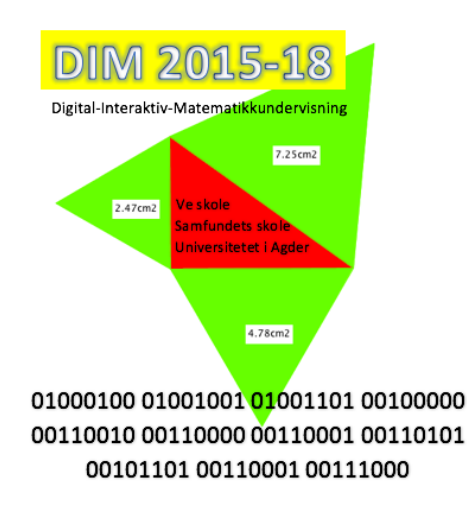

#### **DIM-KONFERANSEN 21. MARS 2018**

## **Programmering**

Oppgaven består av tre elementer: Spill, nettside og forklaring. Dere skal gjøre alle tre delene.

**Spill** (Scratch eller Javascript) Lag et spill der man styrer en figur ved hjelp av piltastene. Gjerne et plattformspill, der figuren kan hoppe og falle.

**Webprogrammering** (HTML, CSS, Javascript) Lag en nettside basert på HTML. Du velger selv emne/innhold på siden. Sett gjerne inn det du får til av følgende elementer:

- Tekst med ulik formattering
- Bilder
- Video
- Javascript

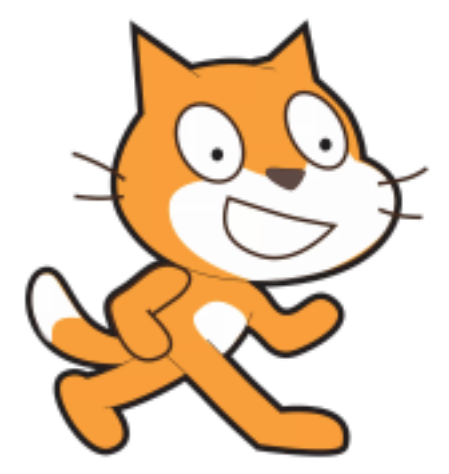

Kilde: Hentet fra nettet 13.3.2018 https://scratch.mit.edu/projects/editor/?tip\_bar=getStarted

#### **Presentasjon av arbeidet**

Du skal presentere programmet du har laget. Du kan velge mellom følgende måter:

- Et skriftlig dokument som deles med læreren med bilder av koden og forklarende tekst.
- En video der du viser programmet og forklarer koden eller deler av den.
- En muntlig presentasjon for de andre elevene der du viser programmet og forklarer koden eller deler av den

### **Sannsynlighet og simulering av terningkast**

- Du kan simulere terningkast på et regneark. Bruk kommandoen =RANDBETWEEN(1;6) for å simulere en terning. Bruk kommandoen =IF(a3=3;1;0) for å telle antall ganger terningen (f eks celle a3) viser verdien *3.* Hvis du kopiere, kan du simulere mange terningkast. Du kan kaste på nytt med å trykke "sirkelpil" øverst, tredje fra venstre på Chromebook-tastaturet. Legg sammen hvor mange ganger du får 1, 2, …. ved å bruke kommandoen  $=$ SUMMER(b3:b10)
- Du kan også simulere summen av to terninger

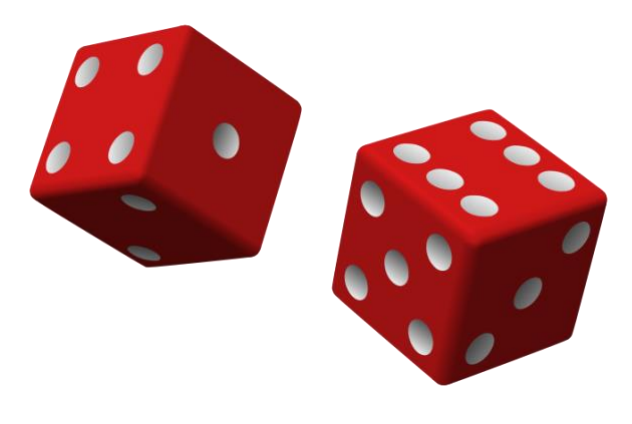

Kilde: Hentet fra nettet 13. mars 2018 http://www.matematikkensverden.no/2014/12/a-finne-sannsynligheten-ved-flere.html